# Setup Guide — SW8/12 VGA Ars

Setup Guide — SW8/12 VGA Ars (cont'd)

#### This sheet provides quick start instructions for an experienced installer to set up and operate the SW8/12 VGA Ars switcher.

#### Installation

**NOTE** 

#### *Step 1 — Mounting*

Turn off or disconnect all equipment power sources and mount the switcher as required.

#### *Step 2 — Video and audio inputs*

- Connect up to 8 (SW8) or 12 (SW12) video input cables.
- Connect up to 8 (SW8) or 12 (SW12) audio input cables.

*If using one or more VSW I AAPs (with "Show Me" buttons), connect the video and audio input devices through the* 

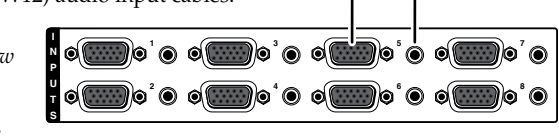

J5 J6

**T P T S**

*VSW I AAPs and configure the AAP unit and the switcher in accordance with step 3.* 

## *Step 3 — VSW I AAP configuration (optional)*

- • On the VSW I AAP, **remove** jumper J5 and **install** jumper J6.
- • Configure the switcher to work with the AAP unit by issuing the  $\text{Esc}$  X<sub>1</sub><sup>\*</sup>1VSWE  $\leftarrow$  SIS command, where  $\boxed{\text{X1}}$  is the input number.

#### *Step 4 — Video and audio outputs*

- Connect one or two video output devices.
- Connect audio devices to the switcher's Fixed audio output port and/or

Variable audio output port. Wire the audio output connectors as shown below.<br>CAUTION Conn

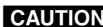

*Connect the sleeves to ground (Gnd). Connecting the sleeve to a negative (-) terminal will damage the audio output circuits.*

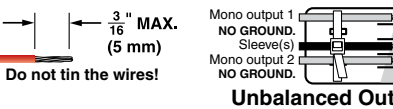

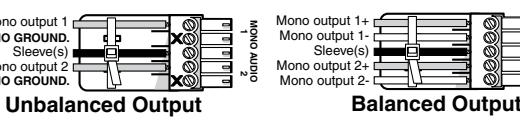

**5 1**

**9 6 Female**

## *Step 5 — Remote connector (optional)*

Connect a serial cable from a control device to the RS-232 control port. The port's communications protocols are

- 9800 baud 8 data bits
- 1 stop bit, no parity no flow control.

## *Step 6 — Power*

Plug a standard IEC power cord between the power connector and a 100 VAC to 240 VAC, 50 or 60 Hz power source. Power on the display device and then the audio and video sources.

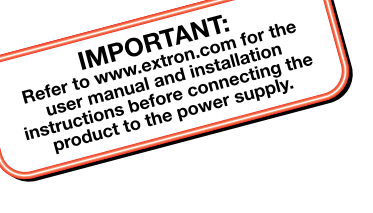

Video Audio input

> **1 2**

Video outputs

**FIXED VARIABLE L R L R**

<u>TITYTIITYTYY</u>

**MONO AUDIO**

Not used Receive Transmit Not used Ground Not used

Pin | Signal | Function

— RX TX — Gnd —

Audio outputs

input

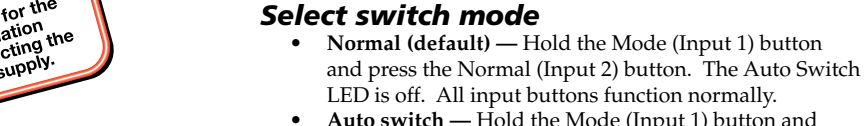

**Operation** 

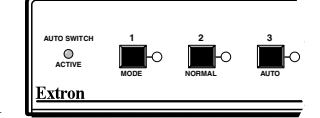

• **Auto switch —** Hold the Mode (Input 1) button and press the Auto (Input 3) button. The Auto Switch LED is on. Front panel input buttons are locked out. The switcher outputs highest number input that has a sync signal present. If no sync signal is present, input #1 is selected by default.

### *Select an input*

Press and release an input button to select that input. The lit button indicates the selected input.

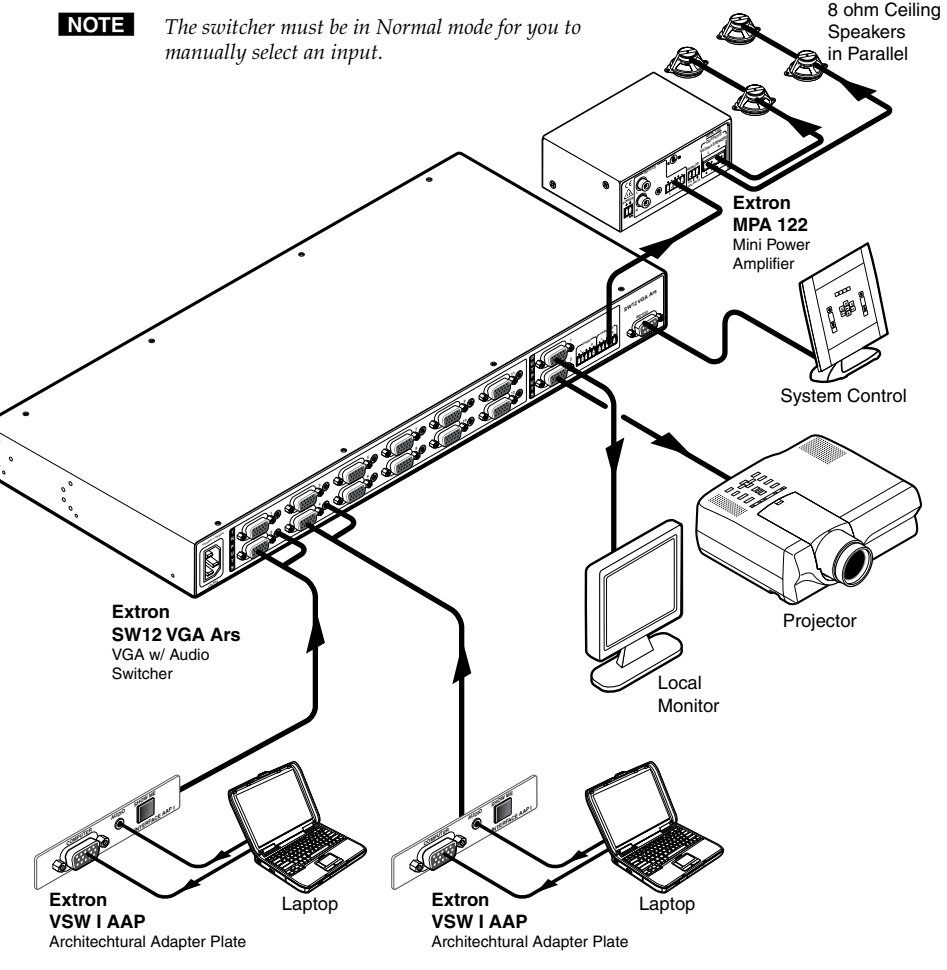

## *Typical SW8/12 VGA Ars application*

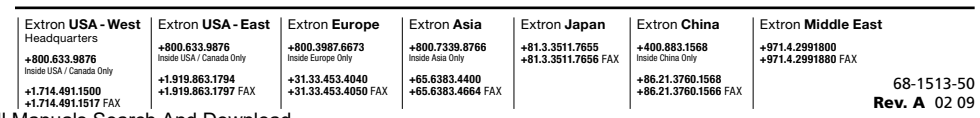

Download from Www.Somanuals.com. All Manuals Search And Download.

Free Manuals Download Website [http://myh66.com](http://myh66.com/) [http://usermanuals.us](http://usermanuals.us/) [http://www.somanuals.com](http://www.somanuals.com/) [http://www.4manuals.cc](http://www.4manuals.cc/) [http://www.manual-lib.com](http://www.manual-lib.com/) [http://www.404manual.com](http://www.404manual.com/) [http://www.luxmanual.com](http://www.luxmanual.com/) [http://aubethermostatmanual.com](http://aubethermostatmanual.com/) Golf course search by state [http://golfingnear.com](http://www.golfingnear.com/)

Email search by domain

[http://emailbydomain.com](http://emailbydomain.com/) Auto manuals search

[http://auto.somanuals.com](http://auto.somanuals.com/) TV manuals search

[http://tv.somanuals.com](http://tv.somanuals.com/)